## **PROGRAMMER REFERENCE**

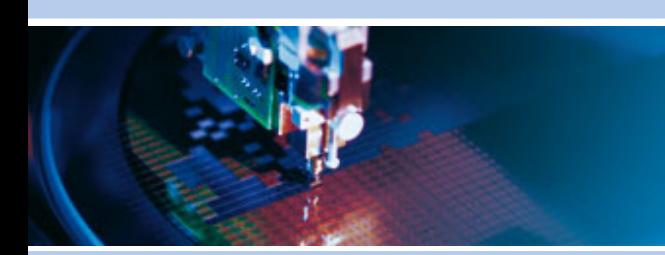

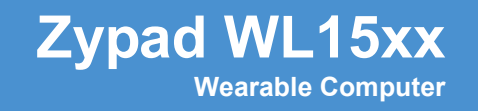

Rev 2 – April 2012 – 110125-00022

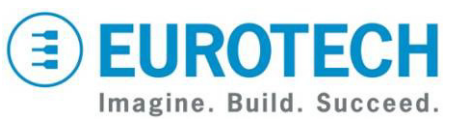

**www.eurotech.com**

## <span id="page-1-0"></span>**Disclaimer**

Eurotech reserves the right to make changes in specifications and other information contained within this document without prior notice, and the reader should in all cases consult Eurotech to determine whether any such changes have been made. The information in this publication does not represent a commitment on the part of Eurotech.

Eurotech shall not be liable for technical or editorial errors or omissions contained herein; nor for incidental or consequential damages resulting from the furnishing, performance, or use of this material.

This document contains proprietary information that is protected by copyright. All rights are reserved. No part of this document may be photocopied, reproduced, or translated into another language without the prior written consent of Eurotech.

## <span id="page-1-1"></span>**Trademarks**

Zypad is a registered trademark of Eurotech S.p.A.

All trademarks both marked and not marked appearing in this document are the property of their respective owners.

## <span id="page-1-2"></span>**Document Revision History**

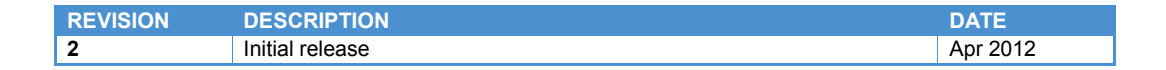

# <span id="page-2-0"></span>**Table of Contents**

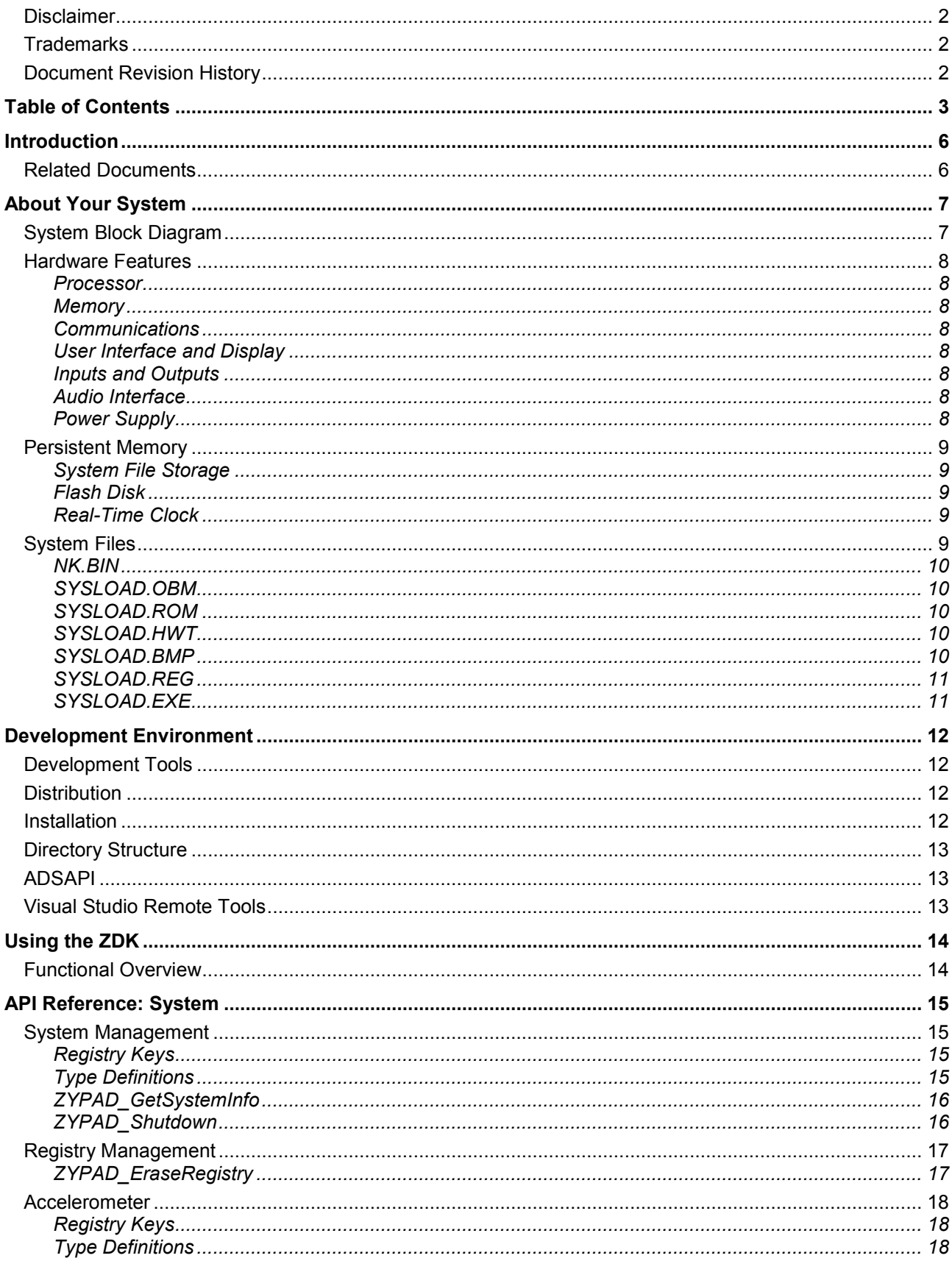

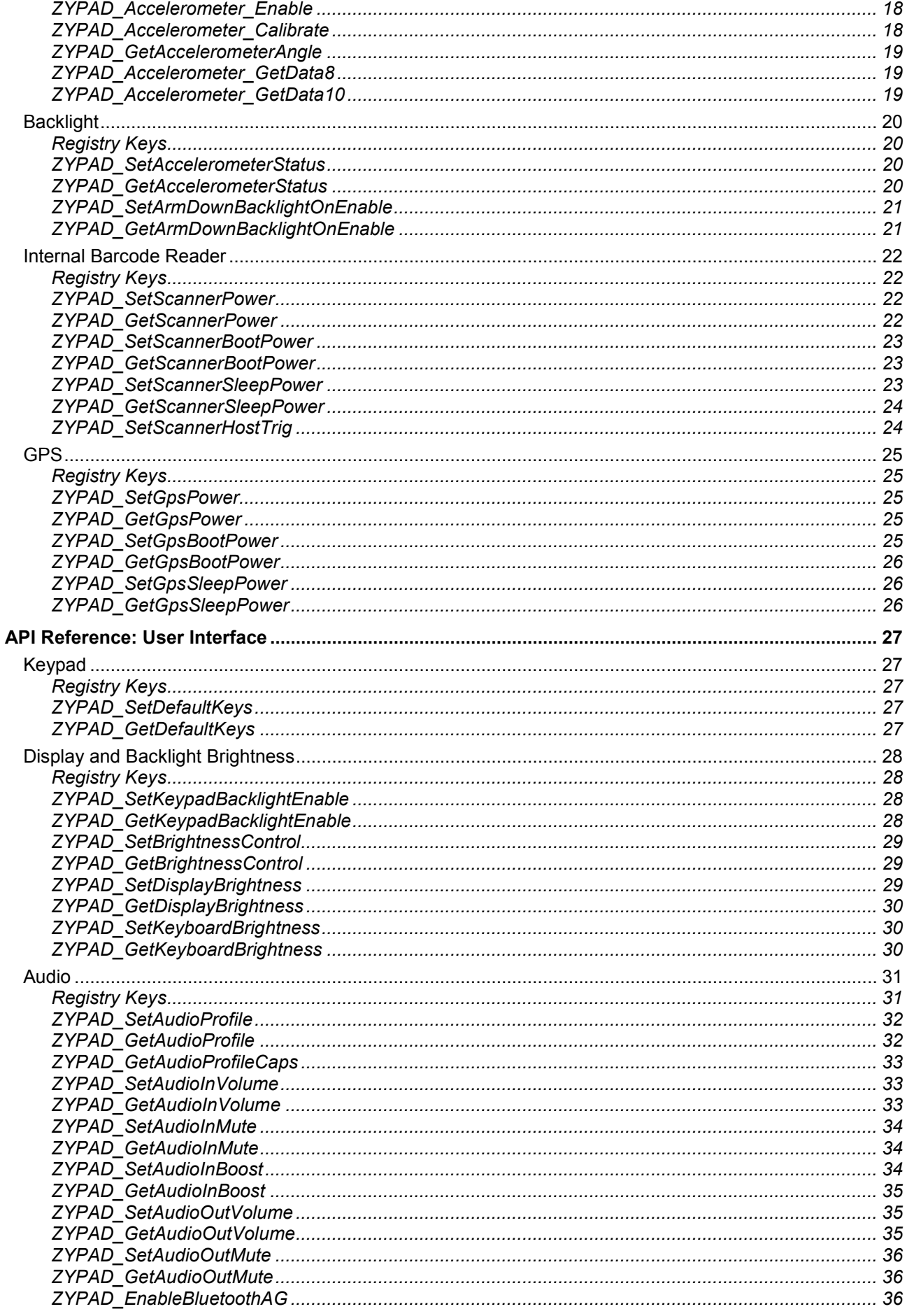

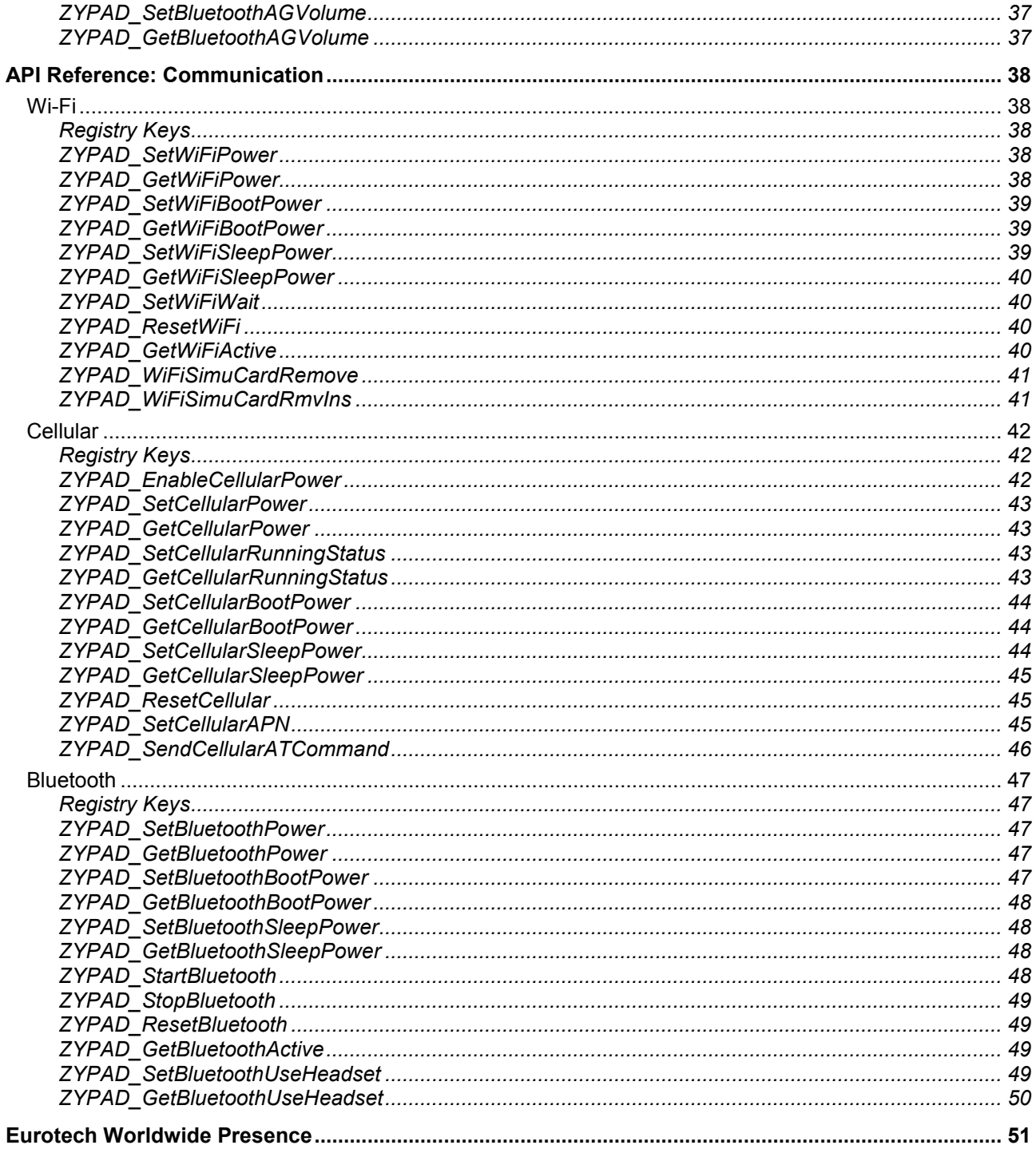

# <span id="page-5-0"></span>**Introduction**

The Zypad WL15xx is a wearable computer designed to give the user instant access to computing capabilities while carrying out non-computer tasks in the field. It is based on the Marvell® PXA320 processor and supports the Windows<sup>®</sup> CE 6.0 operating system. Featuring hands-free operation, robust wireless capabilities, and built-in GPS tracking, this versatile wearable computer serves as an ideal tool for emergency search and rescue, healthcare, homeland security, maintenance, law enforcement, logistics, transportation, and defence applications. Several configurations are available allowing you to choose the hardware based on your specifications. Available communications and localization options include cellular, GPS, Bluetooth, Wi-Fi, and barcode reader.

With the Zypad WL15xx, you can quickly and easily create a wearable device which precisely meets your requirements. The Zypad WL15xx can be customized for your specific application at three user-type levels:

- End-User Provide an out of the box operation by changing the default settings in the Windows® CE desktop
- Administer/Integrator Create a customized configuration by modifying the system files in persistent memory
- Developer Develop your own application using a standard Windows CE Software Development Kit (SDK) and the Eurotech Zypad WL15xx Development Kit (ZDK)

This document describes how to customize your system at the administrator/integrator and developer levels. It describes the system files, ZDK, and application programming interfaces (API) for handling tasks specifically related to the Zypad WL15xx feature set. This information is intended as a reference for developing software applications for the Zypad WL15xx series using C/C++ languages. The level of content provided assumes that the developer is familiar with the Windows CE 6.0 operating system and the basics of the C/C++ languages.

For information about customizing at the end-user level, see the Zypad WL15xx User Manual (Eurotech document #110125-0000).

## <span id="page-5-1"></span>**Related Documents**

The following documents are also important resources for the Zypad WL15xx. Download the standard release documents from the support site or contact your local sales representative.

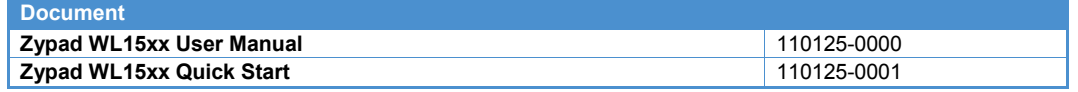

Table 1. Related Documents

Check the Eurotech support site [\(http://support.eurotech-inc.com/\)](http://support.eurotech-inc.com/) for errata reports and for the latest releases of these documents.

# <span id="page-6-0"></span>**About Your System**

This section discusses several topics to familiarize you with the general system architecture and provides details about how to customize your Zypad WL15xx at the administrator/integrator level.

## <span id="page-6-1"></span>**System Block Diagram**

The following diagram illustrates the system organization of the Zypad WL15xx. Dotted lines indicate future options.

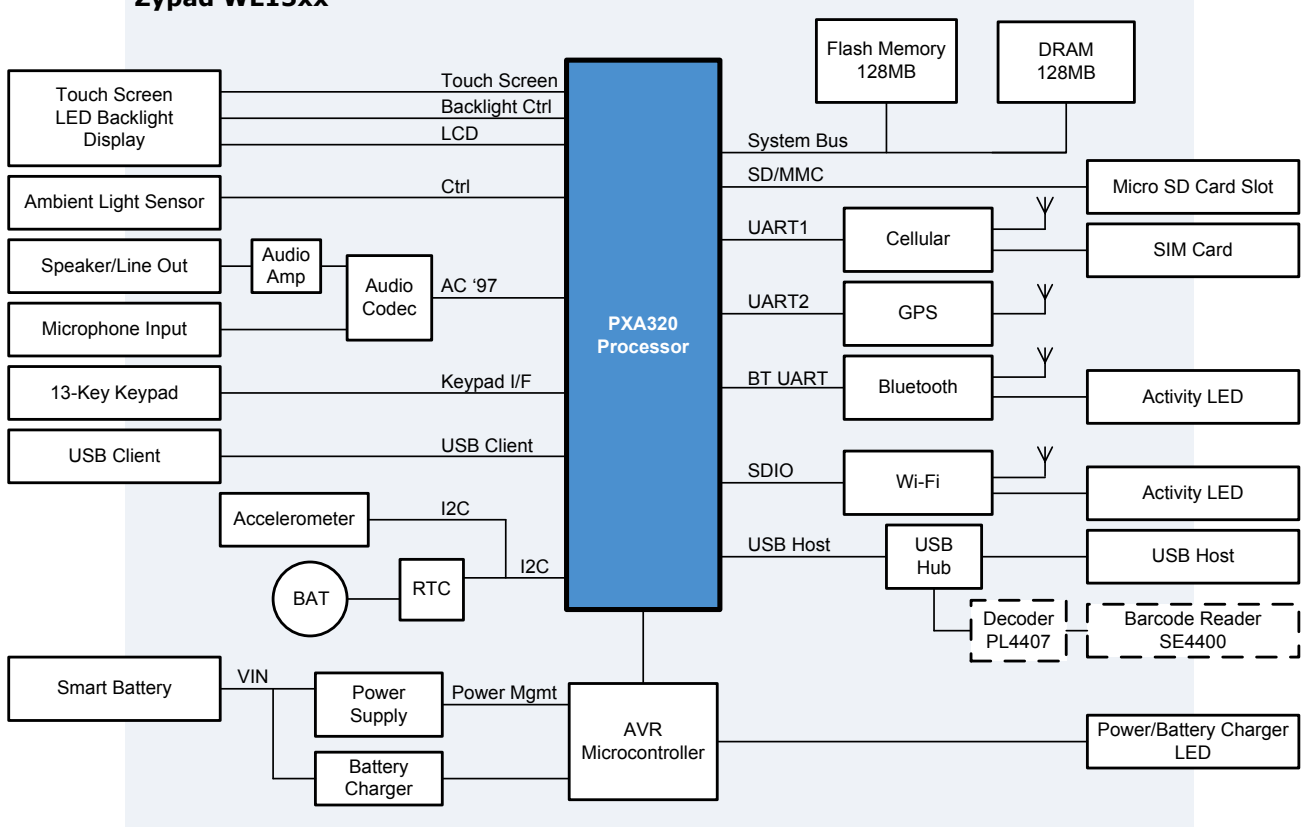

**Zypad WL15xx**

Figure 1. Zypad WL15xx Block Diagram

## <span id="page-7-0"></span>**Hardware Features**

## <span id="page-7-1"></span>*Processor*

• Marvell<sup>®</sup> PXA320 processor

## <span id="page-7-2"></span>*Memory*

- 128 MB SDRAM
- 128 MB flash memory

## <span id="page-7-3"></span>*Communications*

- Cellular with user accessible SIM card
- GPS with integrated antenna
- Bluetooth with integrated antenna
- IEEE 802.11b/g with integrated antenna
- USB 1.1 Host and USB 1.1 Device ports operating at full speed

## <span id="page-7-4"></span>*User Interface and Display*

- 3.5-inch TFT high brightness display with QVGA resolution (320 x 240, 65K colors)
- Resistive touch panel
- LED backlight
- Keypad
	- o Twelve programmable keys
	- o One power on/off key with programmable backlight
- Ambient light sensor
- Accelerometer

## <span id="page-7-5"></span>*Inputs and Outputs*

- Expansion microSD card slot
- Three LEDs
	- o Power On / Charge
	- o Bluetooth activity
	- o Wi-Fi/Cellular activity
- Barcode reader
	- o ZRS-2D Ring Scanner support
	- o Optional integrated barcode reader

## <span id="page-7-6"></span>*Audio Interface*

- Integrated microphone with noise suppression feature
- Mono audio speaker
- Headset or stereo headphone jack
- Bluetooth audio I/O PCM codec

## <span id="page-7-7"></span>*Power Supply*

- 3.7V Li-Ion interchangeable battery pack
- HW/SW advanced power management

## <span id="page-8-0"></span>**Persistent Memory**

The Zypad WL15xx includes non-volatile memory for system file storage, a flash disk, and a real-time clock (RTC) functionality. The system files and flash disk are stored in the on-board flash memory.

## <span id="page-8-1"></span>*System File Storage*

The Zypad WL15xx reserves a section of flash memory to store system files. These files are pre-loaded on your system with a default user configuration. For detailed information about these files, see [System Files,](#page-8-4) page [9.](#page-8-4)

## <span id="page-8-2"></span>*Flash Disk*

The Zypad 15 WLxx reserves the area of flash memory not used for storing system files for user storage and persistent registry. The user storage is accessed through the \FlashFX Disk folder in the root directory of your Zypad WL15xx. To applications, this folder is the same as any other folder in the Windows CE file system.

## <span id="page-8-3"></span>*Real-Time Clock*

(To Be Determined)

## <span id="page-8-4"></span>**System Files**

The Zypad WL15xx stores the following system files in flash memory:

- NK. BIN Windows CE image
- SYSLOAD.OBM MOBM loader
- SYSLOAD.ROM Boot loader
- SYSLOAD. HWT Hardware table
- SYSLOAD. BMP Image for splash screen
- SYSLOAD.REG Updates to the default registry
- <span id="page-8-5"></span>• SYSLOAD.EXE – Any compiled executable

Subsequent sections describe how you can customize your system by modifying or replacing these system files.

For additional details about the system files, see the Getting Started Guide for Microsoft Windows CE (Eurotech document # 110010-1004).

#### **Updating the System Files**

You can modify and update your Zypad WL15xx by replacing the default system files (any number in any combination) using the following steps:

- 1. Copy the files to the root directory of a USB flash drive or microSD card.
- 2. Insert the external media into the Zypad WL15xx.
- 3. Press the reset button.

The Zypad WL15xx reads the external media at boot and loads the new system files into on-board flash memory.

You can also update the system files using the application ADSImageUpdate. ADSImageUpdate performs an update to the flash memory of your target system at runtime.

For full details about this application, see the ADSImageUpdate Specification (Eurotech document # 110025-1004).

### <span id="page-9-0"></span>*NK.BIN*

The file NK.BIN is the Windows CE image. It contains the kernel, system drivers, applications, and other system files. During boot, the operating system performs the following operations:

- Mounts the user flash disk
- Amends the built-in registry with the persistent registry
- Amends the built-in registry with SYSLOAD. REG
- Loads drivers based on the system registry
- Runs launcher.exe
- Sets the desktop bit map
	- o Launches the desktop, if enabled
	- o Launches applications from folders specified in registry.
	- The administrator/integrator defines these applications based on the security model.

When uploading a new BIN file to your system, you must ensure that the BIN file is for your specific platform with the same hardware configurations. For example, you cannot use a build designed for a system with 256MB RAM on a system with 128MB RAM. Be sure to modify your SYSLOAD.REG and SYSLOAD.HWT files to match the new image size.

#### **Security Model**

At boot, the Zypad WL15xx checks a sequence of folders based on the order defined in the registry keys. Once it finds an executable file, the launcher does not search any additional folders, so the order of the folders is important. This order affects launching applications and loading certain OS files. For example, you can allow launching user applications and updating the OS from external media. However, there is a trade-off between serviceability and security. Allowing these functions increases the serviceability of your system but decreases its security. Your specific application determines the level of serviceability versus security.

For additional details about launch order, see the Eurotech Support Forum Topic 513.

## <span id="page-9-1"></span>*SYSLOAD.OBM*

The SYSLOAD. OBM pre-loader initializes the processor in preparation for running the SYSLOAD. ROM boot loader.

## <span id="page-9-2"></span>*SYSLOAD.ROM*

The boot loader, included in SYSLOAD, ROM, performs the following operations at boot:

- Reads the SYSLOAD. HWT file
- Displays the splash screen from SYSLOAD. BMP
- Checks for new system files loaded on external media that may be installed in the Zypad WL15xx and copies these files into on-board flash
- Copies the Windows CE image into RAM and launches it

#### <span id="page-9-3"></span>*SYSLOAD.HWT*

SYSLOAD.HWT is the hardware table for your Zypad WL15xx. This text file defines specific aspects of your hardware that the boot loader and Windows CE operating system need to start up, such as where the image resides in on-board flash and how large it is. For information on modifying SYSLOAD.HWT, see the Eurotech Support Forum Topic 290.

#### <span id="page-9-4"></span>*SYSLOAD.BMP*

SYSLOAD. BMP is the image used as the splash screen at boot. The default image is the Eurotech logo, but you can change this image for your specific application by updating the SYSLOAD. BMP file in on-board flash memory. To update this file, follow the procedure [Updating the System Files,](#page-8-5) page [9.](#page-8-5) This file must be less than 256k in size and either 4 bit-per-pixel (bpp) or 8 bpp.

For additional details about displaying your logo or splash screen during boot, see the Eurotech Support Forum Topic 2297.

## <span id="page-10-0"></span>*SYSLOAD.REG*

SYSLOAD. REG is a text file that contains updates to the image registry that will be applied at boot. It can define what drivers are available to the system at boot, as well as many other operational parameters. The settings in SYSLOAD.REG supersede the settings in the image registry. You can customize your system by changing the SYSLOAD. REG file. The file must be less than 256k in overall size. To update this file, follow the procedure [Updating the System Files,](#page-8-5) page [9.](#page-8-5) For details about the registry keys that are associated with a specific ZDK API, see the API Reference sections.

## <span id="page-10-1"></span>*SYSLOAD.EXE*

SYSLOAD.EXE can be any compiled executable that you want to run at system startup. Once copied to the onboard flash, this executable will be run whenever the Zypad WL15xx comes up from either a hard-reset or a loss of power situation. The registry entries do not control its execution. It always runs after the Windows CE shell program. SYSLOAD.EXE is optional, but if it is used, it must be less than 256k in size.

# <span id="page-11-0"></span>**Development Environment**

This section provides details about customizing your Zypad WL15xx at the developer level. It describes the ZDK for the Windows CE operating system including system requirements, distribution, installation, directory structure, and additional resources.

## <span id="page-11-1"></span>**Development Tools**

The Microsoft Windows XP operating system is the development platform for the Zypad WL15xx. To develop applications for the Zypad WL15xx, you will need the following:

- Development personal computer (PC)
- Microsoft Visual Studio 2005 Service Pack 1 or later
- Zypad WL 15 xx ZDK (optional)
- ADSAPI (optional)
- ActiveSync Version 4.5.0 or later

## <span id="page-11-2"></span>**Distribution**

You can download the latest release of the ZDK from the Eurotech support site [\(http://support.eurotech-inc.com/\)](http://support.eurotech-inc.com/). The ZDK is distributed as  $w111xx-wi$  nce  $600-xxx$ , zip where xxx indicates the version.

The typical distribution includes the following files:

- CONTENTS Package contents and checksums
- RELEASE Releases notes
- INSTALL Installation notes of the operating system image
- wl11xx-wince600-sdk-xxx.msi SDK related to the operating system image
- wl11xx-wince600-usbdisk-xxx.zip image to be installed on the Zypad WL15xx

The ZDK is part of the SDK environment for the Zypad WL15xx. It is automatically installed when the  $w111xx \text{winc}600\text{-} \text{s}$ dk-xxx.msi is installed on the development PC. Also, the  $\text{ZDK}.$ ddl is loaded into the Zypad WL15xx operating system images.

## <span id="page-11-3"></span>**Installation**

To install the SDK on a development PC, complete the following steps:

- 1. Run the wl11xx-wince600-sdk-xxx.msi file for the SDK. A Setup Wizard will start to help in the SDK installation.
- 2. In the Setup Wizard, click **Next**.
- 3. If an error message appears, the appropriate version of the application development tools required by the SDK is not installed. For information about application development tools that the SDK requires, click **Open Browser**.
- 4. To accept the terms of the end-user license agreement (EULA), select **Accept**, and then click **Next**.
- 5. In the **User Name** box, type your name.
- 6. In the **Organization** box, type the name of your company, and then click **Next**.
- 7. If you want a custom installation, click **Custom**, and then select the functionality that you want to install and the destination directory.
- 8. If you want to install all functionality provided with the SDK, click **Complete**, and then select the destination directory.
- 9. Click **Next**.
- 10.To install the SDK, click **Install**.
- 11.To complete the installation, click **Finish**.

## <span id="page-12-0"></span>**Directory Structure**

After installation, the ZDK files are in the directory you selected during the installation procedure. The following table lists the contents of this directory.

(To Be Determined)

Table 2. Directory Structure

## <span id="page-12-1"></span>**ADSAPI**

The ADSAPI are a specific set of API functions common to several Eurotech products and supported by your Zypad WL15xx. These APIs are called from the ADSAPI library, which is located in the \Windows\AdsApiDll.dll\ directory on your system. For full details about the ADSAPI, see the ADSImageUpdate Specification (Eurotech document # 110025-1004).

## <span id="page-12-2"></span>**Visual Studio Remote Tools**

Visual Studio ships with a set of tools commonly referred to as *Remote Tools*. These tools allow an application developer to perform a variety of programming tasks on a Windows CE based target device, such as the Zypad WL15xx. To use these tools, connect to the Zypad WL15xx using ActiveSync.

After a connection has been established between the remote tool and the target device, you will be able to perform various tasks, such as the following:

- Monitor the status of processes and threads on the target device
- Measure the performance of the target device
- View and edit the system registry on the target device

Although the Visual Studio IDE has a menu item for these tools (Target  $\rightarrow$  Remote Tools), Eurotech recommends running these tools from the development machine's **Star** menu (Programs → Microsoft Visual Studio 2005 → Visual Studio Remote Tools).

Run the required tool, and then click the **Target** → **Connectivity Options** menu.

If you have installed an SDK for the Zypad WL15xx, you must select the WL1100\_SDK platform.

If you have not installed the SDK, you can still connect to the Zypad WL15xx by editing the Platform Builder entry. Set Transport to TCP Connect Transport and Startup Server to ActiveSync Startup provider.

# <span id="page-13-0"></span>**Using the ZDK**

## <span id="page-13-1"></span>**Functional Overview**

The ZDK provides a set of functions for accessing and controlling features specific to the Zypad WL15xx. These functions are grouped into the following categories:

- System
	- o System management
	- o Registry management
	- o Accelerometer
	- o Barcode reader
	- $\circ$  GPS
- User Interface
	- o Keypad
	- o Display
	- o Audio
- Communication
	- o Wi-Fi
	- o Cellular
	- o Bluetooth

The following diagram illustrates the Zypad WL15xx software model.

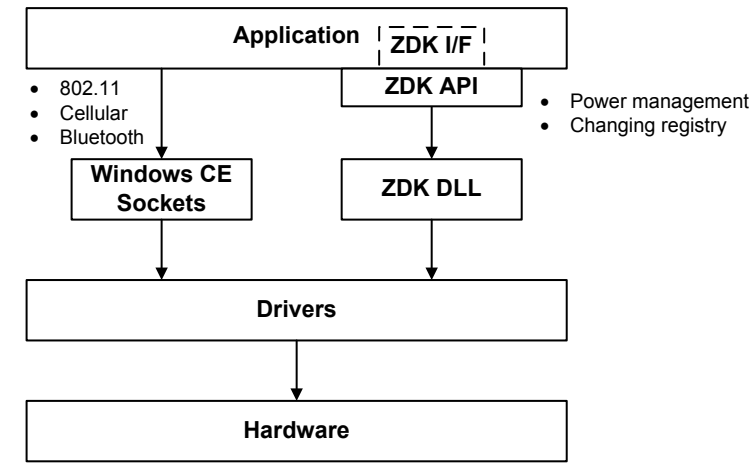

Figure 2. Zypad WL15xx Software Model

The subsequent sections for each of these categories provide detailed descriptions of the functions including related registry settings. The following registry is used by multiple functions in different categories and is provide in this section for reference:

```
[HKEY_LOCAL_MACHINE\Drivers\BuiltIn\DIO1]
    "Dll"="dio.dll"
    "Order"=dword:2
    "Prefix"="DIO"
    "DeviceArrayIndex"=dword:0
    "FriendlyName"="Digital IO Port 1"
```
Several configurations of the Zypad WL15xx are available allowing you to choose the hardware based on your specifications. Available options include cellular, GPS, Bluetooth, Wi-Fi, and barcode reader. The API supported by your system depends on your specific configuration.

# <span id="page-14-0"></span>**API Reference: System**

System functions retrieve information related to the platform configuration and characterization, provide a means for an orderly shutdown of the system, manage the registry, and control the accelerometer, barcode reader, and GPS receiver.

## <span id="page-14-1"></span>**System Management**

System management functions retrieve system information and perform an orderly shutdown of the system.

## <span id="page-14-2"></span>*Registry Keys*

```
[HKEY_LOCAL_MACHINE\Software\EuroTecH]
       "Release"="Standard" 
       "OSVersion"=dword:060000
       "FwVersion"=dword:000001
       "NotSupported"=dword:0
       "HwVersion"=dword:1500
       "EquipmentConfiguration"=dword:00E7
[HKEY_LOCAL_MACHINE\Drivers\BuiltIn\Battery]
       "Prefix"="BAT"
       "Dll"="battery.dll"
       "Flags"=dword:8
       "Order"=dword:3
       "ForceShutdown"=dword:1
       "IClass"="{DD176277-CD34-4980-91EE-67DBEF3D8913}"
```
## <span id="page-14-3"></span>*Type Definitions*

```
typedef struct _PZYPAD_SYSTEM_INFO
{
       DWORD OsVersion;
       DWORD FwVersion;
       DWORD HwVersion;
       TCHAR Release[MAX PATH];
       BOOL NotSupported;
}ZYPAD_SYSTEM_INFO,*PZYPAD_SYSTEM_INFO;
```
#### **Members:**

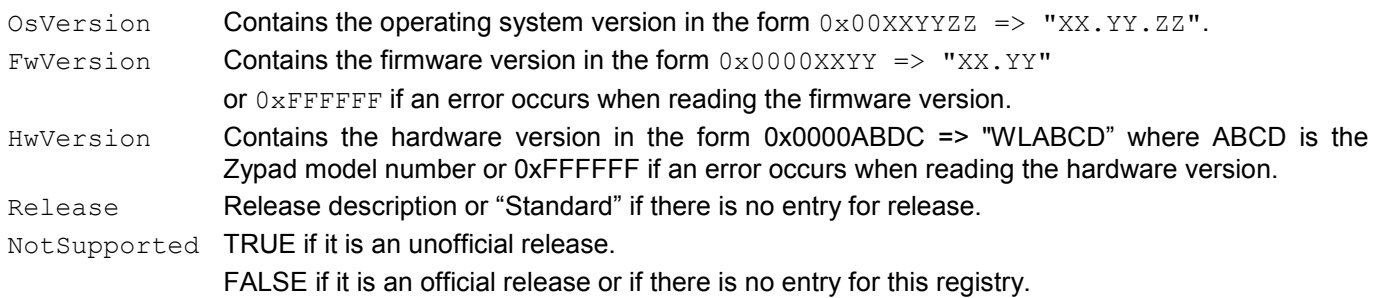

## <span id="page-15-0"></span>*ZYPAD\_GetSystemInfo*

BOOL ZYPAD\_GetSystemInfo(PZYPAD\_SYSTEM\_INFO pSystemInfo)

#### **Parameters**

pSystemInfo pointer to the ZYPAD SYSTEM INFO structure

### **Return Value**

Returns a TRUE if the OS version was read from the registry key successfully or FALSE otherwise.

#### **Remarks**

Reads the registry key [HKEY\_LOCAL\_MACHINE\Software\EuroTecH] and writes Zypad version information to the ZYPAD SYSTEM INFO structure.

To get extended error information, call GetLastError.

## <span id="page-15-1"></span>*ZYPAD\_Shutdown*

BOOL ZYPAD\_Shutdown()

#### **Parameters**

None

#### **Return Value**

Returns FALSE on error, otherwise Zypad WL15xx will shutdown, and this function will not return.

#### **Remarks**

Turns off power to the Zypad WL15xx.

## <span id="page-16-0"></span>**Registry Management**

Registry management functions operate on the internal registry.

## <span id="page-16-1"></span>*ZYPAD\_EraseRegistry*

BOOL ZYPAD\_EraseRegistry()

## **Parameters**

None

## **Return Value**

Returns TRUE if the registry is successfully set to be reset to the factory defaults on soft reset or FALSE otherwise.

#### **Remarks:**

Erases the HKEY\_LOCAL\_MACHINE registry. After this function is called, a system reset is mandatory.

## <span id="page-17-0"></span>**Accelerometer**

Accelerometer functions set accelerometer control, calibrate the accelerometer, and read the current angle.

## <span id="page-17-1"></span>*Registry Keys*

```
[HKEY_LOCAL_MACHINE\Drivers\BuiltIn\Accelerometer]
       "Dll"="Accelerometer.dll"
       "Prefix"="ACC"
       "Order"=dword:8
       "Index"=dword:1 ; ACC1
       "Disabled"=dword:0
       "ArmUpDownThreshold"=dword:30
                                ; 8 = 8bit data,; 10 = 10bit data
       "ShowBuildDate"=dword:0
```
## <span id="page-17-2"></span>*Type Definitions*

```
typedef struct _MMA7455L_AXIS_DATA
{
       AXIS DATA out x;
       AXIS DATA out y;
       AXIS DATA out z;
}MMA7455L_AXIS_DATA, *PMMA7455L_AXIS_DATA;
```
## <span id="page-17-3"></span>*ZYPAD\_Accelerometer\_Enable*

BOOL ZYPAD\_Accelerometer\_Enable(BOOL bEnable)

#### **Parameters**

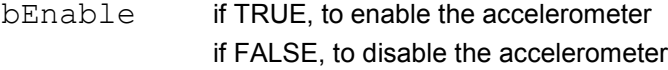

### **Return Value**

Returns TRUE on success or FALSE otherwise.

#### **Remarks:**

Enables or disables the accelerometer control.

To get extended error information, call GetLastError.

## <span id="page-17-4"></span>*ZYPAD\_Accelerometer\_Calibrate*

BOOL ZYPAD Accelerometer Calibrate(PUCHAR pXYZData)

#### **Parameters**

pXYZData pointer to the MMA7455L\_AXIS\_DATA structure

#### **Return Value**

Returns TRUE on success or FALSE otherwise.

### **Remarks:**

Calibrates the accelerometer and writes the 8-bit calibrated xyz-axis data to the MMA7455L\_AXIS\_DATA structure.

## <span id="page-18-0"></span>*ZYPAD\_GetAccelerometerAngle*

BOOL ZYPAD\_GetAccelerometerAngle(PCHAR pAngle)

#### **Parameters**

pAngle UCHAR pointer filled with current accelerometer angle

### **Return Value**

Returns TRUE on success or FALSE otherwise.

#### **Remarks:**

Retrieves the current accelerometer x-axis angle  $(8\t{-}bit data)$  and writes the value  $pAngle$ .

To get extended error information, call GetLastError.

### <span id="page-18-1"></span>*ZYPAD\_Accelerometer\_GetData8*

BOOL ZYPAD Accelerometer GetData8(PUCHAR pXYZData)

#### **Parameters**

pXYZData pointer to the MMA7455L AXIS DATA structure

#### **Return Value**

Returns TRUE on success or FALSE otherwise.

#### **Remarks:**

Retrieves the current accelerometer angle for the xyz-axis (8-bit data) and writes the values to the MMA7455L AXIS DATA structure.

To get extended error information, call GetLastError.

### <span id="page-18-2"></span>*ZYPAD\_Accelerometer\_GetData10*

BOOL ZYPAD Accelerometer GetData10(PUCHAR pXYZData)

#### **Parameters**

pXYZData pointer to the MMA7455L\_AXIS\_DATA structure

#### **Return Value**

Returns TRUE on success or FALSE otherwise.

#### **Remarks:**

Retrieves the current accelerometer angle for the xyz-axis (10-bit data) and writes the values to the MMA7455L AXIS DATA structure.

## <span id="page-19-0"></span>**Backlight**

Additional accelerometer functions control the operation of the backlight based on the position of the user's arm.

## <span id="page-19-1"></span>*Registry Keys*

```
[HKEY_LOCAL_MACHINE\Drivers\BuiltIn\LightControl]
       "Dll"="LightControl.dll"
       "Prefix"="BLC"
       "Order"=dword:9
       "Index"=dword:1 ; BLC1
       "ShowBuildDate"=dword:0
       "KeypadBacklightDisable"=dword:0
```
## <span id="page-19-2"></span>*ZYPAD\_SetAccelerometerStatus*

BOOL ZYPAD\_SetAccelerometerStatus(UCHAR Status)

#### **Parameters**

Status variable for accelerometer control setting

#### **Return Value**

Returns TRUE on success or FALSE otherwise.

### **Remark**

Sets the operation of the accelerometer. The parameter  $status$  can assume the following values:

- 0x00 Accelerometer is disabled
- 0x01 Accelerometer is enabled and configured for the left arm
- 0x02 Accelerometer is enabled and configured for the right arm

To get extended error information, call GetLastError.

## <span id="page-19-3"></span>*ZYPAD\_GetAccelerometerStatus*

BOOL ZYPAD\_GetAccelerometerStatus(PUCHAR pStatus)

### **Parameters**

pStatus pointer to a variable for the current accelerometer control setting

#### **Return Value**

Returns TRUE on success or FALSE otherwise.

#### **Remarks**

Retrieves the current setting for the accelerometer control. For valid configurations, see ZYPAD\_SetAccelerometerStatus.

## <span id="page-20-0"></span>*ZYPAD\_SetArmDownBacklightOnEnable*

BOOL ZYPAD\_SetArmDownBacklightOnEnable(UCHAR Status)

#### **Parameters**

Status variable for the arm down backlight on enable

### **Return Value**

Returns TRUE on success or FALSE otherwise.

#### **Remarks**

Sets the operation of the backlight when the user's arm is in the down position. The parameter Status can assume the following values:

- 0x00 Backlight will remain off and cannot be turned on by the touch screen when the user's arm is down.
- 0x01 Backlight can be turned on by the touch screen when the user's arm is down.

To get extended error information, call GetLastError.

## <span id="page-20-1"></span>*ZYPAD\_GetArmDownBacklightOnEnable*

BOOL ZYPAD\_GetArmDownBacklightOnEnable(PUCHAR pStatus)

### **Parameters**

pStatus pointer to a variable for the current setting of the arm down backlight on enable

#### **Return Value**

Returns TRUE on success or FALSE otherwise.

#### **Remarks**

Retrieves the current setting for the control of the backlight when the user's arm is in the down position. For valid configurations, see ZYPAD\_SetArmDownBacklightOnEnable.

## <span id="page-21-0"></span>**Internal Barcode Reader**

The barcode reader functions control the operation of the optional integrated bar code reader.

## <span id="page-21-1"></span>*Registry Keys*

```
[HKEY_LOCAL_MACHINE\Drivers\BuiltIn\OHCI]<br>
"InterfaceType"=dword:0 ; Internal
     \overline{\mathbf{v}}InterfaceType"=dword:0
     "Prefix"="HCD"
     "Dll"="ohci2.dll"
     "Index"=dword:1
     "Order"=dword:5
     "Irq"=dword:3
     "SysIntr"=dword:11
     "MemBase"=dword:4C000000
     "MemLen"=dword:1000
     "UseExistingSettings"=dword:0
                                      ; 0 = turn off, 1 = turn on"StatusInSuspend"=dword:0 \qquad ; 0 = turn off, 1 = do not turn off
```
## <span id="page-21-2"></span>*ZYPAD\_SetScannerPower*

BOOL ZYPAD\_SetScannerPower(BOOL Enable)

#### **Parameters**

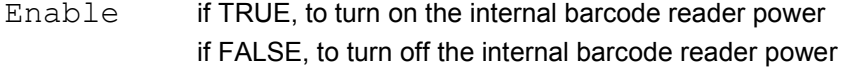

#### **Return Value**

Returns TRUE on success or FALSE otherwise.

#### **Remarks:**

Sets or clears the power enable output to turn the internal barcode reader on or off.

## <span id="page-21-3"></span>*ZYPAD\_GetScannerPower*

BOOL ZYPAD\_GetScannerPower(PBOOL pEnabled)

#### **Parameters**

pEnabled pointer to a variable for the current value of the internal barcode reader power enable output

#### **Return Value**

Returns TRUE on success or FALSE otherwise.

#### **Remarks**

Reads the current value of the internal barcode reader power enable output. If TRUE, the internal barcode reader power is enabled. If FALSE, the internal barcode reader power is disabled.

## <span id="page-22-0"></span>*ZYPAD\_SetScannerBootPower*

BOOL ZYPAD\_SetScannerBootPower(BOOL Enable)

#### **Parameters**

Enable if TRUE, to turn on the internal barcode reader power at boot if FALSE, to turn off the internal barcode reader power at boot

#### **Return Value**

Returns TRUE on success or FALSE otherwise.

#### **Remarks**

Writes the registry key that controls the internal barcode reader power at system boot and commits the changes to persistent storage. This registry key is [HKEY\_LOCAL\_MACHINE\Drivers\\BuiltIn\\OHCI] "StatusAtBoot".

#### <span id="page-22-1"></span>*ZYPAD\_GetScannerBootPower*

BOOL ZYPAD\_GetScannerBootPower(PBOOL pEnabled)

#### **Parameters**

pEnabled pointer to a variable for the internal barcode reader power setting when the system boots

#### **Return Value**

Returns TRUE on success or FALSE otherwise.

#### **Remarks**

Reads the registry key that controls the internal barcode reader power at system boot. This registry key is [HKEY\_LOCAL\_MACHINE\Drivers\\BuiltIn\\OHCI] "StatusAtBoot".

### <span id="page-22-2"></span>*ZYPAD\_SetScannerSleepPower*

BOOL ZYPAD\_SetScannerSleepPower(BOOL Enable)

#### **Parameters**

Enable if TRUE, to turn on the internal barcode reader power during Suspend mode if FALSE, to turn off the internal barcode reader power during Suspend mode

#### **Return Value**

Returns TRUE on success or FALSE otherwise.

#### **Remarks**

Writes the registry key that controls the internal barcode reader power during Suspend mode and commits the changes to persistent storage. This registry key is [HKEY LOCAL MACHINE\Drivers\\BuiltIn\\OHCI] "StatusInSuspend".

## <span id="page-23-0"></span>*ZYPAD\_GetScannerSleepPower*

BOOL ZYPAD\_GetScannerSleepPower(PBOOL pEnabled)

#### **Parameters**

pEnabled pointer to a variable for the internal barcode reader power setting when the system is in Suspend mode

## **Return Value**

Returns TRUE on success or FALSE otherwise.

#### **Remarks**

Reads the registry key that controls the internal barcode power when the system is in Suspend mode. This registry key is [HKEY\_LOCAL\_MACHINE\Drivers\\BuiltIn\\OHCI] "StatusInSuspend".

## <span id="page-23-1"></span>*ZYPAD\_SetScannerHostTrig*

BOOL ZYPAD\_SetScannerHostTrig(BOOL Enable)

#### **Parameters**

Enable if TRUE, to start scan if FALSE, to stop scan

#### **Return Value**

Returns TRUE on success or FALSE otherwise.

#### **Remarks:**

Sets or clear the host trigger output to start or stop the internal barcode reader.

## <span id="page-24-0"></span>**GPS**

The GPS functions control the integrated GPS receiver.

## <span id="page-24-1"></span>*Registry Keys*

```
[HKEY_LOCAL_MACHINE\Drivers\BuiltIn\Serial2]
      "Order"=dword:4
                               :0 = turn off, 1 = turn on"StatusInSuspend"=dword: 0 ; 0 = turn off, 1 = do not turn off
```
## <span id="page-24-2"></span>*ZYPAD\_SetGpsPower*

BOOL ZYPAD\_SetGpsPower(BOOL Enable)

#### **Parameters**

Enable if TRUE, to turn on the GPS receiver power if FALSE, to turn off the GPS receiver power

## **Return Value**

Returns TRUE on success or FALSE otherwise.

#### **Remarks:**

Sets or clears the GPS power enable output.

## <span id="page-24-3"></span>*ZYPAD\_GetGpsPower*

BOOL ZYPAD\_GetGpsPower(PBOOL pEnabled)

#### **Parameters**

pEnabled pointer to a variable for the current value of the GPS receiver power enable output

### **Return Value**

Returns TRUE on success or FALSE otherwise.

#### **Remarks**

Reads the current value of the GPS receiver power enable output. If TRUE, the GPS receiver power is enabled. If FALSE, the GPS receiver power is disabled.

## <span id="page-24-4"></span>*ZYPAD\_SetGpsBootPower*

BOOL ZYPAD\_SetGpsBootStatus(BOOL Enable)

### **Parameters**

Enable if TRUE, to turn on the GPS receiver power at boot If FALSE, to turn off the GPS receiver power at boot

## **Return Value**

Returns TRUE on success or FALSE otherwise.

#### **Remarks**

Writes the registry key that controls the GPS receiver power at system boot and commits the changes to persistent storage. This registry key is [HKEY\_LOCAL\_MACHINE\Drivers\\BuiltIn\\Serial2] "StatusAtBoot".

## <span id="page-25-0"></span>*ZYPAD\_GetGpsBootPower*

BOOL WL1100\_GetGpsBootStatus(PBOOL pEnabled)

#### **Parameters**

pEnabled pointer to a variable for the GPS receiver power setting when the system boots

#### **Return Value**

Returns TRUE on success or FALSE otherwise.

#### **Remarks**

Reads the registry key that controls the GPS receiver power at system boot. This registry key is [HKEY\_LOCAL\_MACHINE\Drivers\\BuiltIn\\Serial2] "StatusAtBoot".

#### <span id="page-25-1"></span>*ZYPAD\_SetGpsSleepPower*

BOOL ZYPAD\_SetGpsSleepPower(BOOL Enable)

#### **Parameters**

Enable if TRUE, to turn on the GPS receiver during Suspend mode if FALSE, to turn off the GPS receiver during Suspend mode

#### **Return Value**

Returns TRUE on success or FALSE otherwise.

#### **Remarks**

Writes the registry key that controls the GPS receiver power during Suspend mode and commits the changes to persistent storage. This registry key is [HKEY\_LOCAL\_MACHINE\Drivers\\BuiltIn\\Serial2] "StatusInSuspend".

#### <span id="page-25-2"></span>*ZYPAD\_GetGpsSleepPower*

BOOL ZYPAD\_GetGpsSleepPower(PBOOL pEnabled)

#### **Parameters**

pEnabled pointer to a variable for the GPS receiver power setting when the system is in Suspend mode

#### **Return Value**

Returns TRUE on success or FALSE otherwise.

#### **Remarks**

Reads the registry key that controls the GPS receiver power when the system is in Suspend mode. This registry key is [HKEY\_LOCAL\_MACHINE\Drivers\\BuiltIn\\Serial2] "StatusInSuspend".

# <span id="page-26-0"></span>**API Reference: User Interface**

User interface functions control operations related to the keypad, display, and audio interface of the system.

## <span id="page-26-1"></span>**Keypad**

Using the keypad functions, you can configure the keypad buttons for your specific application. Each button can be associated with a particular key of a standard keyboard.

## <span id="page-26-2"></span>*Registry Keys*

```
[HKEY_LOCAL_MACHINE\Drivers\BuiltIn\Keypad]
      ; VK keys used for built-in keypad
     "KeyNum0"=dword:60 ; VK_NUMPAD0<br>"KeyNum1"=dword:61 ; VK_NUMPAD1
     "KeyNum1"=dword:61 ; VK_NUMPAD1<br>"KeyNum2"=dword:62 ; VK_NUMPAD2
      "KeyNum2"=dword:62 ; VK_NUMPAD2<br>"KeyNum3"=dword:63 ; VK_NUMPAD3
      "KeyNum3"=dword:63 ; VK_NUMPAD3<br>"KeyNum4"=dword:64 ; VK_NUMPAD4
      "KeyNum4"=dword:64 ; VK_NUMPAD4<br>"KeyNum5"=dword:65 ; VK_NUMPAD5
      "KeyNum5"=dword:65 ;VK_NUMPAD5
      "KeyNum6"=dword:66 ;VK_NUMPAD6<br>"KeyNum7"=dword:67 ;VK_NUMPAD7
      "KeyNum7"=dword:67 ;VK_NUMPAD7
      "KeyNum8"=dword:68 ;VK_NUMPAD8
      "KeyNum9"=dword:69 ; VK_NUMPAD<br>"KeyV"=dword:0D ; VK_RETURN
      "KeyV"=dword:0D ; VK_RETURN<br>"KeyX"=dword:1B ; VK_ESCAPE
      "KeyX"=dword:1B
```
## <span id="page-26-3"></span>*ZYPAD\_SetDefaultKeys*

```
BOOL ZYPAD_SetDefaultKeys(PUCHAR pKeys)
```
#### **Parameters**

pKeys an array of virtual key codes to be generated by the hardware keypad

#### **Return Value**

Returns TRUE on success or FALSE otherwise.

#### **Remarks**

Sets the virtual key codes generated by the keypad to those stored in the array  $pKeys$ . The array size is set to 12.

To get extended error information, call GetLastError.

## <span id="page-26-4"></span>*ZYPAD\_GetDefaultKeys*

BOOL ZYPAD\_GetDefaultKeys(PUCHAR pKeys)

#### **Parameters**

pKeys an array of virtual key codes to be generated by the hardware keypad

#### **Return Value**

Returns TRUE on success or FALSE otherwise.

#### **Remarks**

Reads the setting for the virtual key codes generated by the keypad and writes them to the array  $pKeys$ . The array size is set to 12.

## <span id="page-27-0"></span>**Display and Backlight Brightness**

The display functions manage the display and the keypad backlight. An application can read the backlight attribute and use these levels to adjust the backlight. In addition, it is possible to automatically set the brightness depending on the ambient light.

## <span id="page-27-1"></span>*Registry Keys*

```
[HKEY_LOCAL_MACHINE\Drivers\BuiltIn\LightControl]
       "Dll"="LightControl.dll"
       "Prefix"="BLC"
       "Order"=dword:9
       "Index"=dword:1 ; BLC1
       "ShowBuildDate"=dword:0
       "KeypadBacklightDisable"=dword:0
```
## <span id="page-27-2"></span>*ZYPAD\_SetKeypadBacklightEnable*

BOOL ZYPAD\_SetKeypadBacklightEnable(UCHAR Status)

#### **Parameters**

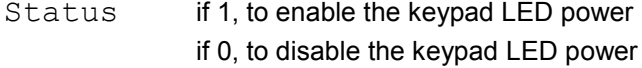

#### **Return Value**

Returns TRUE on success or FALSE otherwise.

#### **Remarks**

```
Writes the registry key that controls the keypad LED power, commits the changes to persistent storage, and 
enables or disables the keypad LED power. The registry key is [HKEY_LOCAL_MACHINE\
Drivers\BuiltIn\LightControl] "KeypadBacklightDisable".
```
To get extended error information, call GetLastError.

## <span id="page-27-3"></span>*ZYPAD\_GetKeypadBacklightEnable*

BOOL ZYPAD\_GetKeypadBacklightEnable(PBOOL pEnable)

#### **Parameters**

pEnable pointer to a variable for the current keypad LED power enable status

#### **Return Value**

Returns TRUE on success or FALSE otherwise.

#### **Remarks**

Reads the registry key that controls the keyboard LED power. This registry key is [HKEY\_LOCAL\_MACHINE\] Drivers\BuiltIn\LightControl] "KeypadBacklightDisable".

## <span id="page-28-0"></span>*ZYPAD\_SetBrightnessControl*

BOOL ZYPAD\_SetBrightnessControl(UCHAR Control)

#### **Parameters**

Control variable for control setting of display and keypad brightness

### **Return Value**

Returns TRUE on success or FALSE otherwise.

#### **Remarks**

Sets the control of the display and keypad brightness. The parameter Control can assume the following values: 0x00 Display/keypad brightness must be set using the functions

- ZYPAD SetDisplayBrightness and ZYPAD SetKeyboardBrightness
- 0x01 Display/keypad brightness are set by the system accordingly to the ambient brightness

To get extended error information, call GetLastError.

## <span id="page-28-1"></span>*ZYPAD\_GetBrightnessControl*

BOOL ZYPAD\_GetBrightnessControl(PUCHAR pControl)

## **Parameters**

pControl pointer to a variable for the current display and keypad brightness control setting

#### **Return Value**

Returns TRUE on success or FALSE otherwise.

#### **Remarks**

Retrieves the current control setting for the display and keypad brightness. For valid values for Control, see ZYPAD\_SetBrightnessControl.

To get extended error information, call GetLastError.

#### <span id="page-28-2"></span>*ZYPAD\_SetDisplayBrightness*

BOOL ZYPAD\_SetDisplayBrightness(UCHAR Brightness)

#### **Parameters**

Brightness variable for the display brightness setting

#### **Return Value**

Returns TRUE on success or FALSE otherwise.

#### **Remarks**

Sets the brightness of the display. The parameter  $Brichtness$  must be in the range 0 to 100.

## <span id="page-29-0"></span>*ZYPAD\_GetDisplayBrightness*

BOOL ZYPAD\_GetDisplayBrightness(PUCHAR pBrightness)

#### **Parameters**

pBrightness pointer to a variable for the current display brightness setting

### **Return Value**

Returns TRUE on success or FALSE otherwise.

#### **Remarks**

Retrieves the current brightness setting for the display. For valid values for Brightness, see ZYPAD\_SetDisplayBrightness.

To get extended error information, call GetLastError.

### <span id="page-29-1"></span>*ZYPAD\_SetKeyboardBrightness*

BOOL ZYPAD\_SetKeyboardBrightness(UCHAR Brightness)

#### **Parameters**

Brightness variable for the keypad brightness setting

#### **Return Value**

Returns TRUE on success or FALSE otherwise.

#### **Remarks**

Sets the brightness of the keypad. The parameter Brightness must be in the range 0 to 100.

To get extended error information, call GetLastError.

## <span id="page-29-2"></span>*ZYPAD\_GetKeyboardBrightness*

BOOL ZYPAD\_GetKeyboardBrightness(PUCHAR pBrightness)

#### **Parameters**

pBrightness pointer to a variable for the current keypad brightness setting

### **Return Value**

Returns TRUE on success or FALSE otherwise.

#### **Remarks**

Retrieves the current brightness setting for the keypad. For valid values for Brightness, see ZYPAD\_SetKeyboardBrightness.

## <span id="page-30-0"></span>**Audio**

Using the audio functions, you can configure the input and output audio settings. All functions described in this section, with the exceptions of ZYPAD EnableBluetoothAG, ZYPAD SetBluetoothAGVolume, and ZYPAD GetBluetoothAGVolume, use the Windows CE Waveform Audio application programming interface (API).

## <span id="page-30-1"></span>*Registry Keys*

```
[HKEY_LOCAL_MACHINE\Drivers\BuiltIn\WaveDev\]
    "Prefix"="WAV"
    "Dll"="wavedev.dll"
    "Index"=dword:1
    "Order"=dword:a
    "Priority256"=dword:95
    ;volume settings
    "AudioProfile"=dword:0
    "PCMVol"=dword:FFFFFFFF ;WAV
    "MasterVol"=dword:FFFFFFFF 
    "OutputRenderMonoOnly"=dword:1 
    "IClass"="{A32942B7-920C-486b-B0E6-92A702A99B35}" ; power managed device
    "SpeakerInVol"=dword:b800b800
    "SpeakerInMute"=dword:1
    "SpeakerOutVol"=dword:d555d555
    "SpeakerOutMute"=dword:0
    "HeadphonesInVol"=dword:b800b800
    "HeadphonesInMute"=dword:0
    "HeadphonesOutVol"=dword:d555d555
    "HeadphonesOutMute"=dword:0
    "HeadsetInVol"=dword:b800b800
    "HeadsetInMute"=dword:0
    "HeadsetOutVol"=dword:d555d555
    "HeadsetOutMute"=dword:0
    "Cellular_SpeakerInVol"=dword:b800b800
    "Cellular_SpeakerInMute"=dword:0
    "Cellular_SpeakerOutVol"=dword:d555d555
    "Cellular_SpeakerOutMute"=dword:0
    "Cellular_HeadsetInVol"=dword:b800b800
    "Cellular_HeadsetInMute"=dword:0
    "Cellular_HeadsetOutVol"=dword:d555d555
    "Cellular_HeadsetOutMute"=dword:0
    "Cellular_BluetoothInVol"=dword:b800b800
    "Cellular_BluetoothInMute"=dword:0
    "Cellular_BluetoothOutVol"=dword:d555d555
    "Cellular_BluetoothOutMute"=dword:0
    "RecordSel"=dword:0 ;SELECT_MIC 0x0000
                            ; SELECT CD
                            ;SELECT_VIDEO 0x0202
                            ; SELECT AUX
                            ;SELECT_LINE 0x0404
                            ;SELECT_STEREO 0x0505
                            ;SELECT_MONO 0x0606
                            ;SELECT_PHONE 0x0707
    "RecordVol"=dword:CCCCCCCC
    "PhoneVol"=dword:00000000
    "PCMVol"=dword:FFFFFFFF
    "MicVol"=dword:B800B800
    "LineVol"=dword:B800B800
    "MonoVol"=dword:d555d555
    "HeadphoneVol"=dword:CCCCCCCC
    "MasterVol"=dword:FFFFFFFF
```

```
"MasterMute"=dword:0
"HeadphoneMute"=dword:0
"MonoMute"=dword:0
"LineMute"=dword:0
"MicMute"=dword:0
"PCMMute"=dword:0
"PhoneMute"=dword:0
"RecordMute"=dword:0
```
## <span id="page-31-0"></span>*ZYPAD\_SetAudioProfile*

BOOL ZYPAD\_SetAudioProfile(DWORD Profile)

#### **Parameters**

Profile variable for the desired audio profile

### **Return Value**

Returns TRUE on success or FALSE otherwise.

#### **Remarks**

Configures the audio inputs and outputs. The current defined profiles are:

- 0x00 SPEAKER\_AUDIO\_PROFILE\_INDEX
- 0x01 HEADPHONES\_AUDIO\_PROFILE\_INDEX
- 0x02 HEADSET\_AUDIO\_PROFILE\_INDEX
- 0x03 BLUETOOTH\_AUDIO\_PROFILE\_INDEX
- 0x04 CELLULAR\_SPEAKER\_AUDIO\_PROFILE\_INDEX //With Speaker and Mic
- 0x05 CELLULAR\_HEADSET\_AUDIO\_PROFILE\_INDEX //With Headset
- 0x06 CELLULAR\_BLUETOOTH\_AUDIO\_PROFILE\_INDEX //With Bluetooth

Gets the current audio profile, compares it to the desired profile, and configures the audio inputs and outputs if there are desired changes.

## <span id="page-31-1"></span>*ZYPAD\_GetAudioProfile*

BOOL ZYPAD\_GetAudioProfile(PDWORD pdwProfile)

#### **Parameters**

pdwProfile pointer to a variable for the current audio profile

#### **Return Value**

Returns TRUE on success or FALSE otherwise.

#### **Remarks**

Retrieves the current audio profile. For the current defined profiles, see ZYPAD SetAudioProfile.

## <span id="page-32-0"></span>*ZYPAD\_GetAudioProfileCaps*

BOOL ZYPAD\_GetAudioProfileCaps(PDWORD pdwCaps)

### **Parameters**

pdwCaps pointer to a variable for the current audio profile capabilities

## **Return Value**

Returns TRUE on success or FALSE otherwise.

#### **Remarks**

Retrieves the current audio profile capabilities. The defined audio profile capabilities are:

- 0x01L AUDIO\_PROFILE\_RECORD
- 0x02L AUDIO\_PROFILE\_INPUT\_BOOST

To get extended error information, call GetLastError.

## <span id="page-32-1"></span>*ZYPAD\_SetAudioInVolume*

BOOL WL1100\_SetAudioInVolume(DWORD dwVolume)

### **Parameters**

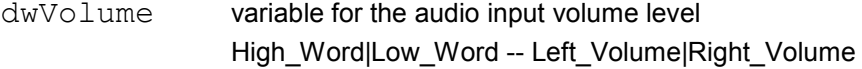

### **Return Value**

Returns TRUE on success or FALSE otherwise.

#### **Remarks**

Sets the input path (Left/Right) volume for the current profile.

### <span id="page-32-2"></span>*ZYPAD\_GetAudioInVolume*

BOOL ZYPAD\_GetAudioInVolume(PDWORD pdwVolume, BOOL bPhysical)

#### **Parameters**

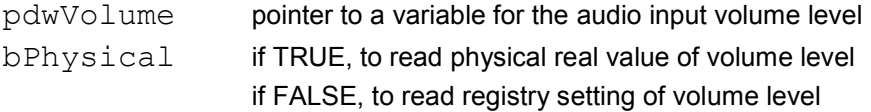

#### **Return Value**

Returns TRUE on success or FALSE otherwise.

#### **Remarks**

Retrieves the input path (Left/Right) volume for the current audio profile.

## <span id="page-33-0"></span>*ZYPAD\_SetAudioInMute*

BOOL ZYPAD\_SetAudioInMute(DWORD dwMute)

### **Parameters**

dwMute if 0 the audio input is not muted, otherwise it is muted, High\_Word|Low\_Word -- Left\_Mute|Right\_Mute

#### **Return Value**

Returns TRUE on success or FALSE otherwise.

#### **Remarks**

Sets the input path (Left/Right) mute for the current audio profile.

## <span id="page-33-1"></span>*ZYPAD\_GetAudioInMute*

BOOL ZYPAD\_GetAudioInMute(PDWORD pdwMute, BOOL bPhysical)

#### **Parameters**

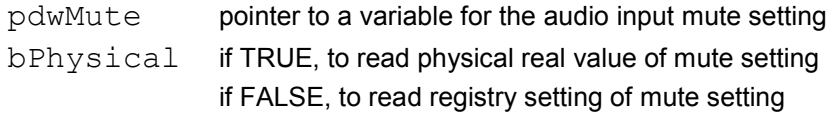

#### **Return**

Returns TRUE on success or FALSE otherwise.

#### **Remarks**

Retrieves the input path (Left/Right) mute settings the current audio profile. For valid values of the input mute settings, see ZYPAD SetAudioInMute.

To get extended error information, call GetLastError.

## <span id="page-33-2"></span>*ZYPAD\_SetAudioInBoost*

BOOL ZYPAD\_SetAudioInBoost(DWORD dwBoost)

#### **Parameters**

dwBoost if 0 the audio input boost is disabled, otherwise it is enabled

#### **Return Value**

Returns TRUE on success or FALSE otherwise.

#### **Remarks**

Sets the input (record) boost setting for the current profile.

## <span id="page-34-0"></span>*ZYPAD\_GetAudioInBoost*

BOOL ZYPAD\_GetAudioInBoost(PDWORD pdwBoost)

### **Parameters**

pdwBoost pointer to a variable for the audio input boost setting

### **Return Value**

Returns TRUE on success or FALSE otherwise.

#### **Remarks**

Retrieves the input (record) boost setting for the current audio profile. For valid values of the input boost settings, see ZYPAD SetAudioInBoost.

To get extended error information, call GetLastError.

### <span id="page-34-1"></span>*ZYPAD\_SetAudioOutVolume*

BOOL WL1100\_SetAudioOutVolume(DWORD dwVolume)

#### **Parameters**

dwVolume variable for the audio output volume level, High\_Word|Low\_Word -- Left\_Volume|Right\_Volume

#### **Return Value**

Returns TRUE on success or FALSE otherwise.

### **Remarks**

Sets the output path (Left/Right) volume for the current audio profile.

## <span id="page-34-2"></span>*ZYPAD\_GetAudioOutVolume*

BOOL ZYPAD\_GetAudioOutVolume(PDWORD pdwVolume, BOOL bPhysical)

#### **Parameters**

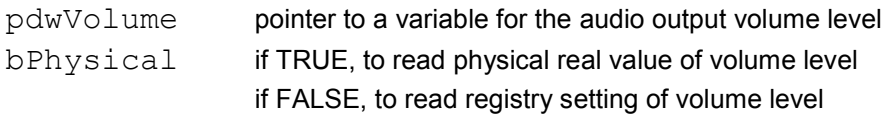

## **Return Value**

Returns TRUE on success or FALSE otherwise.

#### **Remarks**

Retrieves the output path (Left/Right) volume for the current audio profile.

## <span id="page-35-0"></span>*ZYPAD\_SetAudioOutMute*

BOOL ZYPAD\_SetAudioOutMute(DWORD dwMute)

### **Parameters**

dwMute if 0 the audio output is not muted, otherwise it is muted High\_Word|Low\_Word -- Left\_Mute|Right\_Mute

#### **Return Value**

Returns TRUE on success or FALSE otherwise.

#### **Remarks**

Sets the output path (Left/Right) mute for the current audio profile.

## <span id="page-35-1"></span>*ZYPAD\_GetAudioOutMute*

BOOL ZYPAD\_GetAudioOutMute(PDWORD pdwMute, BOOL bPhysical)

### **Parameters**

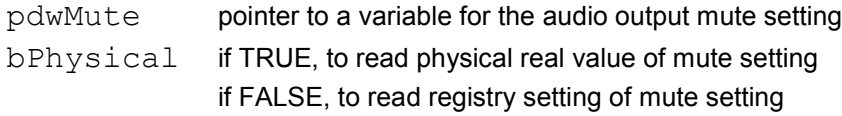

#### **Return Value**

Returns TRUE on success or FALSE otherwise.

#### **Remarks**

Retrieves the output path (Left/Right) mute settings for the current audio profile. For valid values of the output mute settings, see ZYPAD SetAudioOutMute.

To get extended error information, call GetLastError.

## <span id="page-35-2"></span>*ZYPAD\_EnableBluetoothAG*

BOOL ZYPAD\_EnableBluetoothAG(BOOL Enable)

#### **Parameters**

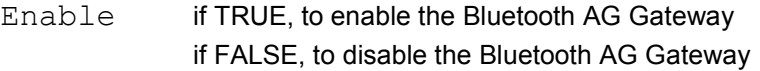

#### **Return Value**

Returns TRUE on success or FALSE otherwise.

#### **Remarks**

Enables or disables the Bluetooth AG Gateway.

## <span id="page-36-0"></span>*ZYPAD\_SetBluetoothAGVolume*

BOOL ZYPAD\_SetBluetoothAGVolume(USHORT usDevice, USHORT usVolume)

#### **Parameters**

usDevice if 0, to set volume setting for the microphone if 1, to set volume setting for the speaker usVolume variable for the volume setting in the range of 0 -TBD

#### **Return Value**

Returns TRUE on success or FALSE otherwise.

#### **Remarks**

Sets the volume for the Bluetooth AG microphone or speaker.

## <span id="page-36-1"></span>*ZYPAD\_GetBluetoothAGVolume*

BOOL ZYPAD GetBluetoothAGVolume(USHORT usDevice, PUSHORT pusVolume)

#### **Parameters**

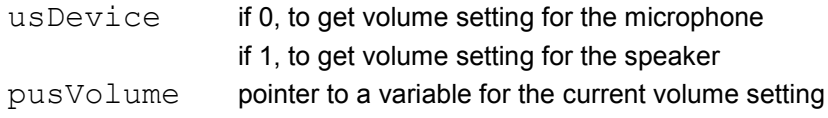

#### **Return Value**

Returns TRUE on success or FALSE otherwise.

#### **Remarks**

Retrieves the current volume for the Bluetooth AG microphone or speaker.

# <span id="page-37-0"></span>**API Reference: Communication**

## <span id="page-37-1"></span>**Wi-Fi**

Configurations of the Zypad WL15xx can include an integrated wireless module. The Wi-Fi functions control operation of this module.

## <span id="page-37-2"></span>*Registry Keys*

```
[HKEY_LOCAL_MACHINE\Drivers\BuiltIn\SDHC2]
     "CardDetectIRQGpioPin"=dword:68
     "StatusAtBoot"=dword:1 \qquad ; 0 = power off at boot, 1 = power on at boot<br>"StatusInSuspend"=dword:0 \qquad ; 0 = power off during Suspend mode,
                                         :0 = power off during Suspend mode,
                                         ;1 = power on during Suspend mode
     "FastPathDisabled"=dword:1 ;Disabled Fast Path to have Summit WiFi card work
     "DisableSimuEjectInsert"=dword:1 ;WiFi card will be always inserted
```
## <span id="page-37-3"></span>*ZYPAD\_SetWiFiPower*

BOOL ZYPAD\_SetWiFiPower(BOOL Enable)

#### **Parameters**

Enable if TRUE, to turn on the Wi-Fi module power if FALSE, to turn off the Wi-Fi module power

#### **Return Value**

Returns TRUE on success or FALSE otherwise.

#### **Remarks:**

Turns the Wi-Fi module power on or off. If the power is turned off, this function calls ZYPAD WiFiSimuCardRemove () to remove the SD card prior to power off.

If the power is turned on, the Cellular/Wi-Fi LED is on. If the power is turned off and the Cellular device power is off, the Cellular/Wi-Fi LED is off.

## <span id="page-37-4"></span>*ZYPAD\_GetWiFiPower*

BOOL ZYPAD\_GetWiFiPower(PBOOL pEnabled)

#### **Parameters**

pEnabled pointer to a variable for the current value of the Wi-Fi module power enable output

#### **Return Value**

Returns TRUE on success or FALSE otherwise.

#### **Remarks**

Reads the current value of the Wi-Fi module power enable output. If TRUE, the Wi-Fi module power is enabled. If FALSE, the Wi-Fi module power is disabled.

## <span id="page-38-0"></span>*ZYPAD\_SetWiFiBootPower*

BOOL ZYPAD\_SetWiFiBootPower(BOOL Enable)

#### **Parameters**

Enable if TRUE, to turn on the Wi-Fi module power at boot if FALSE, to turn off the Wi-Fi module power at boot

#### **Return Value**

Returns TRUE on success or FALSE otherwise.

#### **Remarks**

Writes the registry key that controls the Wi-Fi module power at system boot and commits the changes to persistent storage. This registry key is [HKEY\_LOCAL\_MACHINE\Drivers\\BuiltIn\\SDHC2] "StatusAtBoot".

#### <span id="page-38-1"></span>*ZYPAD\_GetWiFiBootPower*

BOOL ZYPAD\_GetWiFiBootPower(PBOOL pEnabled)

#### **Parameters**

pEnabled pointer to a variable for the Wi-Fi module power setting when the system boots

#### **Return Value**

Returns TRUE on success or FALSE otherwise.

#### **Remarks**

Reads the registry key that controls the Wi-Fi module power at system boot. This registry key is [HKEY\_LOCAL\_MACHINE\Drivers\\BuiltIn\\SDHC2] "StatusAtBoot".

#### <span id="page-38-2"></span>*ZYPAD\_SetWiFiSleepPower*

BOOL ZYPAD\_SetWiFiSleepPower(BOOL Enable)

#### **Parameters**

Enable if TRUE, to turn on the Wi-Fi module power during Suspend mode if FALSE, to turn off the Wi-Fi module power during Suspend mode

#### **Return Value**

Returns TRUE on success or FALSE otherwise.

#### **Remarks**

Writes the registry key that controls the Wi-Fi module power during Suspend mode and commits the changes to persistent storage. This registry key is [HKEY LOCAL MACHINE\Drivers\\BuiltIn\\SDHC2] persistent storage. This registry key is [HKEY\_LOCAL\_MACHINE\Drivers\\BuiltIn\\SDHC2] "StatusInSuspend".

## <span id="page-39-0"></span>*ZYPAD\_GetWiFiSleepPower*

BOOL ZYPAD\_GetWiFiSleepPower(PBOOL pEnabled)

#### **Parameters**

pEnabled pointer to a variable for the Wi-Fi module power setting when the system is in Suspend mode

#### **Return Value**

Returns TRUE on success or FALSE otherwise.

#### **Remarks**

Reads the registry key that controls the Wi-Fi module power when the system is in Suspend mode. This registry key is [HKEY\_LOCAL\_MACHINE\Drivers\\BuiltIn\\SDHC2] "StatusInSuspend".

### <span id="page-39-1"></span>*ZYPAD\_SetWiFiWait*

BOOL ZYPAD\_SetWiFiWait(BOOL enabled)

#### **Parameters**

enabled if TRUE, to stop the Wi-Fi module if FALSE, to start the Wi-Fi module

#### **Return Value**

Returns TRUE on success or FALSE otherwise.

#### **Remarks:**

Sets or clears the Wi-Fi module enable output to start or stop the module.

#### <span id="page-39-2"></span>*ZYPAD\_ResetWiFi*

BOOL ZYPAD\_ResetWiFi(void)

#### **Parameters**

none

#### **Return Value**

Returns TRUE on success or FALSE otherwise.

#### **Remarks**

Toggles the Wi-Fi module card detect input/output to simulate card remove/insert action.

## <span id="page-39-3"></span>*ZYPAD\_GetWiFiActive*

BOOL ZYPAD\_GetWiFiActive(PBOOL pEnabled)

#### **Parameters**

pEnabled pointer to a variable for the current value of the Wi-Fi module activity input.

### **Return Value**

Returns TRUE on success or FALSE otherwise.

#### **Remarks**

Reads the current value of the Wi-Fi module activity input. If TRUE, there is Wi-Fi activity. If FALSE, there is no Wi-Fi activity.

## <span id="page-40-0"></span>*ZYPAD\_WiFiSimuCardRemove*

BOOL ZYPAD\_WiFiSimuCardRemove(void)

#### **Parameters**

none

#### **Return Value**

Returns TRUE on success or FALSE otherwise.

#### **Remarks**

Simulates card remove action.

## <span id="page-40-1"></span>*ZYPAD\_WiFiSimuCardRmvIns*

BOOL ZYPAD\_WiFiSimuCardRmvIns(void)

#### **Parameters**

none

## **Return Value**

Returns TRUE on success or FALSE otherwise.

#### **Remarks**

Simulates card insert action.

## <span id="page-41-0"></span>**Cellular**

Configurations of the Zypad WL15xx can include an integrated cellular module. The cellular functions control operation of this module.

## <span id="page-41-1"></span>*Registry Keys*

```
[HKEY_LOCAL_MACHINE\Drivers\BuiltIn\Serial]
        "Order"=dword:4
        "StatusAtBoot"=dword:1 \qquad ; 0 = turn off, 1 = turn on<br>"StatusRunning"=dword:1 \qquad; 0 = enable, 1 = disable
                                      :0 = enable, 1 = disable
        "StatusInSuspend"=dword:0 ; 0 = turn off, 1 = do not turn off
[HKEY_LOCAL_MACHINE\Drivers\BuiltIn\PMZ]
        "Dll"="pmz.dll"
        "Order"=dword:3
        "Index"=dword:1
        "Prefix"="PMZ"
                                                        ; 0 = disable, 1 = enable<br>; 0 = disable, 1 = enable
        "WiFiBootUpReStart"=dword:0
        "ShowBuildDate"=dword:0
        "PriorityPowerDownIntThread"=dword:61 ;0x61=97 CE Device Driver highest
        "PriorityBatteryRemovedIntThread"=dword:61;0x61=97 CE Device Driver highest
        "PriorityLEDThread"=dword:64 <br>"DebugRedLEDBlinking"=dword:1 <br>
;0 = disable, 1 = enable
        "DebugRedLEDBlinking"=dword:1
```
## <span id="page-41-2"></span>*ZYPAD\_EnableCellularPower*

BOOL ZYPAD\_EnableCellularPower(BOOL Enable)

#### **Parameters**

Enable if TRUE, to turn on the Cellular device power if FALSE, to turn off the Cellular device power

#### **Return Value**

Returns TRUE on success or FALSE otherwise.

#### **Remarks:**

Turns the Cellular device power on or off.

If the power is turned on, the Cellular/Wi-Fi LED is on. If the power is turned off and the Wi-Fi module power is off, the Cellular/Wi-Fi LED is off.

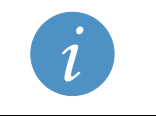

**Notes:** This function is reserved for OS use only. It is not available for application use.

## <span id="page-42-0"></span>*ZYPAD\_SetCellularPower*

BOOL ZYPAD\_SetCellularPower(BOOL Enable)

#### **Parameters**

Enable if TRUE, to turn on the Cellular device power if FALSE, to turn off the Cellular device power

#### **Return Value**

Returns TRUE

#### **Remarks:**

Sets an event to stop or start the Cellular device during the normal system running period.

#### <span id="page-42-1"></span>*ZYPAD\_GetCellularPower*

BOOL ZYPAD\_GetCellularPower(PBOOL pEnabled)

#### **Parameters**

pEnabled pointer to a variable for the current value of the Cellular device power enable

#### **Return Value**

Returns TRUE on success or FALSE otherwise.

#### **Remarks**

Reads the current value of the Cellular device power enable output. If TRUE, the Cellular device power is enabled. If FALSE, the Cellular device power is disabled.

#### <span id="page-42-2"></span>*ZYPAD\_SetCellularRunningStatus*

BOOL ZYPAD\_SetCellularRunningStatus(BOOL Enable)

#### **Parameters**

Enable if TRUE, to enable the Cellular controller

if FALSE, to disable the Cellular controller

#### **Return Value**

Returns TRUE on success or FALSE otherwise.

#### **Remarks**

Writes the registry key that controls the Cellular enable and commits the changes to persistent storage. This registry key is [HKEY\_LOCAL\_MACHINE\Drivers\\BuiltIn\\Serial] "StatusRunning".

#### <span id="page-42-3"></span>*ZYPAD\_GetCellularRunningStatus*

BOOL ZYPAD\_GetCellularRunningStatus(PBOOL pEnabled)

#### **Parameters**

pEnabled pointer to a variable for the current Cellular controller enable

#### **Return Value**

Returns TRUE on success or FALSE otherwise.

#### **Remarks**

Reads the registry key that controls the Cellular enable. This registry key is [HKEY\_LOCAL\_MACHINE\Drivers\\BuiltIn\\Serial] "StatusRunning".

## <span id="page-43-0"></span>*ZYPAD\_SetCellularBootPower*

BOOL ZYPAD\_SetCellularBootPower(BOOL Enable)

#### **Parameters**

Enable if TRUE, to turn on the Cellular device power at boot if FALSE, to turn off the Cellular device power at boot

#### **Return Value**

Returns TRUE on success or FALSE otherwise.

#### **Remarks**

Writes the registry key that controls the Cellular device power at system boot and commits the changes to persistent storage. This registry key is [HKEY\_LOCAL\_MACHINE\Drivers\\BuiltIn\\Serial] "StatusAtBoot".

#### <span id="page-43-1"></span>*ZYPAD\_GetCellularBootPower*

BOOL ZYPAD\_GetCellularBootPower(PBOOL pEnabled)

#### **Parameters**

pEnabled pointer to a variable for the Cellular device power setting when the system boots

#### **Return Value**

Returns TRUE on success or FALSE otherwise.

#### **Remarks**

Reads the registry key that controls the Cellular device power at system boot. This registry key is [HKEY\_LOCAL\_MACHINE\Drivers\\BuiltIn\\Serial] "StatusAtBoot".

### <span id="page-43-2"></span>*ZYPAD\_SetCellularSleepPower*

BOOL ZYPAD\_SetCellularSleepPower(BOOL Enable)

#### **Parameters**

Enable if TRUE, to turn on the Cellular device power during Suspend mode if FALSE, to turn off the Cellular device power during Suspend mode

#### **Return Value**

Returns TRUE on success or FALSE otherwise.

#### **Remarks**

Writes the registry key that controls the Cellular device power during Suspend mode and commits the changes to persistent storage. This registry key is [HKEY\_LOCAL\_MACHINE\Drivers\\BuiltIn\\Serial] "StatusInSuspend".

## <span id="page-44-0"></span>*ZYPAD\_GetCellularSleepPower*

BOOL ZYPAD\_GetCellularSleepPower(PBOOL pEnabled)

#### **Parameters**

pEnabled pointer to a variable for the Cellular device power setting when the system is in Suspend mode

#### **Return Value**

Returns TRUE on success or FALSE otherwise.

#### **Remarks**

Reads the registry key that controls the Cellular device power when the system is in Suspend mode. This registry key is [HKEY\_LOCAL\_MACHINE\Drivers\\BuiltIn\\Serial] "StatusInSuspend".

### <span id="page-44-1"></span>*ZYPAD\_ResetCellular*

BOOL ZYPAD\_ResetCellular(void)

#### **Parameters**

none

## **Return Value**

Returns TRUE on success or FALSE otherwise.

#### **Remarks**

Toggles the Cellular reset output to reset the Cellular device.

**Notes:**

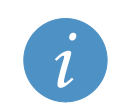

This function is reserved for OS use only. It is not available for application use.

## <span id="page-44-2"></span>*ZYPAD\_SetCellularAPN*

BOOL ZYPAD\_SetCellularAPN(LPCWSTR lpszAPNSetting)

### **Parameters**

lpszAPNSetting APN AT command string

#### **Return Value**

Returns TRUE on success or FALSE otherwise.

#### **Remarks:**

Sets the Cellular device APN by sending the APN setting AT command to the device. This function also writes the APN setting to the registry key [HKEY LOCAL MACHINE\Drivers\\BuiltIn\\Serial] "APNSetting" and commits the changes to persistent storage.

## <span id="page-45-0"></span>*ZYPAD\_SendCellularATCommand*

BOOL ZYPAD\_SendCellularATCommand(LPCWSTR lpszATCommand)

## **Parameters**

lpszATCommand AT command string

### **Return Value**

Returns TRUE on success or FALSE otherwise.

### **Remarks:**

Sends the Cellular device an AT command. The Cellular device is at COM8.

## <span id="page-46-0"></span>**Bluetooth**

Configurations of the Zypad WL15xx can include an integrated Bluetooth module. Using the Bluetooth functions, you can enable or disable the Bluetooth module at boot and during normal system operation.

## <span id="page-46-1"></span>*Registry Keys*

```
[HKEY_LOCAL_MACHINE\Drivers\BuiltIn\Serial3]
         "Order"=dword:4
         "StatusAtBoot"=dword:1 \qquad ; 0 = turn off, 1 = turn on<br>"StatusInSuspend"=dword:0 \qquad ; 0 = turn off, 1 = do not
                                                 :0 = turn off, 1 = do not turn off
         "UseHeadset"=dword:0
```
## <span id="page-46-2"></span>*ZYPAD\_SetBluetoothPower*

BOOL ZYPAD\_SetBluetoothPower(BOOL Enable)

#### **Parameters**

Enable if TRUE, to turn on the Bluetooth device power if FALSE, to turn off the Bluetooth device power

#### **Return Value**

Returns TRUE on success or FALSE otherwise.

#### **Remarks:**

Turns the Bluetooth device power on or off by writing to the power enable, CODEC enable, and reset signals.

### <span id="page-46-3"></span>*ZYPAD\_GetBluetoothPower*

BOOL ZYPAD\_GetBluetoothPower(PBOOL pEnabled)

#### **Parameters**

pEnabled pointer to a variable for the current value of the Bluetooth power enable output

#### **Return Value**

Returns TRUE on success or FALSE otherwise.

#### **Remarks**

Reads the current value of the Bluetooth power enable output. If TRUE, the Bluetooth device power is enabled. If FALSE, the Bluetooth device power is disabled.

### <span id="page-46-4"></span>*ZYPAD\_SetBluetoothBootPower*

BOOL ZYPAD\_SetBluetoothBootPower(BOOL Enable)

#### **Parameters**

Enable if TRUE, to turn on the Bluetooth device power at boot if FALSE, to turn off the Bluetooth device power at boot

#### **Return Value**

Returns TRUE on success or FALSE otherwise.

#### **Remarks**

```
Writes the registry key that controls the Bluetooth device power at system boot and commits the changes to 
persistent storage. This registry key is [HKEY_LOCAL_MACHINE\Drivers\\BuiltIn\\Serial3]
"StatusAtBoot".
```
 $\textcircled{\texttt{FUROTECH}}$ 

#### <span id="page-47-0"></span>*ZYPAD\_GetBluetoothBootPower*

BOOL ZYPAD\_GetBluetoothBootPower(PBOOL pEnabled)

#### **Parameters**

pEnabled pointer to a variable for the Bluetooth device power setting when the system boots

#### **Return Value**

Returns TRUE on success or FALSE otherwise.

#### **Remarks**

Reads the registry key that controls the Bluetooth device power at system boot. This registry key is [HKEY\_LOCAL\_MACHINE\Drivers\\BuiltIn\\Serial3] "StatusAtBoot".

#### <span id="page-47-1"></span>*ZYPAD\_SetBluetoothSleepPower*

BOOL ZYPAD\_SetBluetoothSleepPower(BOOL Enable)

#### **Parameters**

Enable if TRUE, to turn on the Bluetooth device power during Suspend Mode if FALSE, to turn off the Bluetooth device power during Suspend Mode

#### **Return Value**

Returns TRUE on success or FALSE otherwise.

#### **Remarks**

Writes the registry key that controls the Bluetooth device power during Suspend mode and commits the changes to persistent storage. This registry key is [HKEY\_LOCAL\_MACHINE\Drivers\\BuiltIn\\Serial3] "StatusInSuspend".

#### <span id="page-47-2"></span>*ZYPAD\_GetBluetoothSleepPower*

BOOL ZYPAD\_GetBluetoothSleepPower(PBOOL pEnabled)

#### **Parameters**

pEnabled pointer to a variable for the Bluetooth device power setting when the system is in Suspend mode

#### **Return Value**

Returns TRUE on success or FALSE otherwise.

#### **Remarks**

Reads the registry key that controls the Bluetooth device power when the system is in Suspend mode. This registry key is [HKEY\_LOCAL\_MACHINE\Drivers\\BuiltIn\\Serial3] "StatusInSuspend".

#### <span id="page-47-3"></span>*ZYPAD\_StartBluetooth*

BOOL ZYPAD\_StartBluetooth(void)

#### **Parameters**

none

#### **Return Value**

Returns TRUE on success or FALSE otherwise.

#### **Remarks:**

Starts the Bluetooth device. While the Bluetooth device starts up, the Bluetooth LED blinks. After the device is active and communicating, the LED remains on.

## <span id="page-48-0"></span>*ZYPAD\_StopBluetooth*

BOOL ZYPAD\_StopBluetooth(void)

#### **Parameters**

none

#### **Return Value**

Returns TRUE on success or FALSE otherwise.

#### **Remarks:**

Stops the Bluetooth device and turns off the Bluetooth LED.

## <span id="page-48-1"></span>*ZYPAD\_ResetBluetooth*

BOOL ZYPAD\_ResetBluetooth(void)

#### **Parameters**

none

## **Return Value**

Returns TRUE on success or FALSE otherwise.

#### **Remarks**

Toggles the signal to reset the Bluetooth device.

## <span id="page-48-2"></span>*ZYPAD\_GetBluetoothActive*

BOOL ZYPAD\_GetBluetoothActive(PBOOL pEnabled)

#### **Parameters**

pEnabled pointer to a variable for the current value of the Bluetooth device activity input

#### **Return Value**

Returns TRUE on success or FALSE otherwise.

#### **Remarks**

Reads the current value of the Bluetooth device activity input. If TRUE, there is Bluetooth activity. If FALSE, there is no Bluetooth activity.

## <span id="page-48-3"></span>*ZYPAD\_SetBluetoothUseHeadset*

BOOL ZYPAD\_SetBluetoothUseHeadset(BOOL Enable)

#### **Parameters**

Enable if TRUE, to enable the use of a Bluetooth headset if FALSE, to disable the use of a Bluetooth headset

#### **Return Value**

Returns TRUE on success or FALSE otherwise.

#### **Remarks**

Writes the registry key that controls the setting for using a Bluetooth headset and commits the changes to persistent storage. This registry key is [HKEY\_LOCAL\_MACHINE\Drivers\\BuiltIn\\Serial3] "UseHeadset".

## <span id="page-49-0"></span>*ZYPAD\_GetBluetoothUseHeadset*

BOOL ZYPAD\_GetBluetoothUseHeadset(PBOOL pEnabled)

#### **Parameters**

pEnabled pointer to a variable for the Bluetooth headset use setting

#### **Return Value**

Returns TRUE on success or FALSE otherwise.

#### **Remarks**

Reads the registry key that controls the setting for using a Bluetooth headset. This registry key is [HKEY\_LOCAL\_MACHINE\Drivers\\BuiltIn\\Serial3] "UseHeadset".

# <span id="page-50-0"></span>**Eurotech Worldwide Presence**

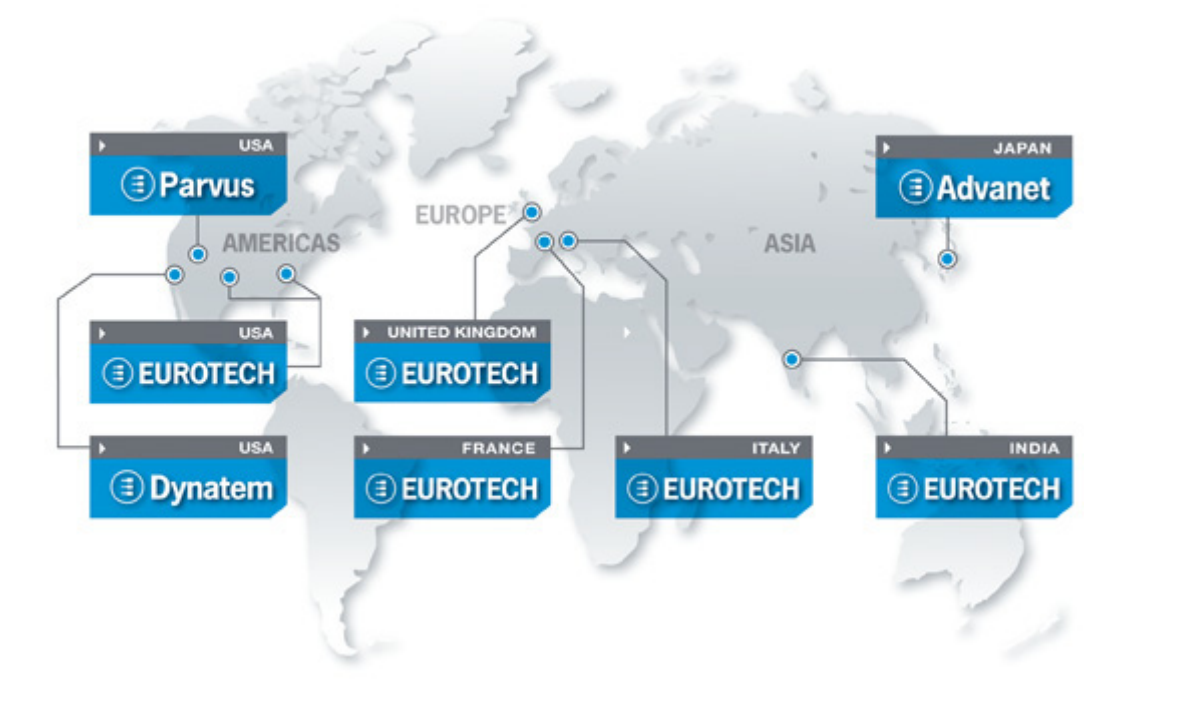

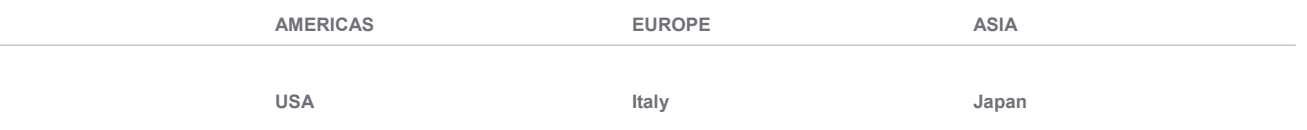

## **EUROTECH**

**EUROTECH**

Toll free +1 800.541.2003<br>Tel. +1 301.490.4007 Tel. +1 301.490.4007<br>Fax +1 301.490.4582 Fax +1 301.490.4582 E-mail: [sales.us@eurotech.com](mailto:sales.us@eurotech.com) E-mail: [support.us@eurotech.com](mailto:support.us@eurotech.com) Web: [www.eurotech-inc.com](http://www.eurotech-inc.com/)

#### **PARVUS**

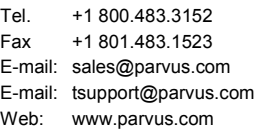

#### **DYNATEM**

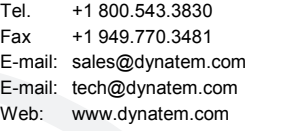

#### **EUROTECH**

Tel. +39 0433.485.411<br>Fax +39 0433.485.499 Fax +39 0433.485.499 E-mail: [sales.it@eurotech.com](mailto:sales.it@eurotech.com) E-mail: [support.it@eurotech.com](mailto:support.it@eurotech.com) Web: [www.eurotech.com](http://www.eurotech.com/)

**United Kingdom**

#### **EUROTECH**

Tel. +44 (0) 1223.403410<br>Fax +44 (0) 1223.410457 Fax +44 (0) 1223.410457 E-mail: [sales.uk@eurotech.com](mailto:sales.uk@eurotech.com) E-mail: [support.uk@eurotech.com](mailto:support.uk@eurotech.com) Web: [www.eurotech-ltd.com](http://www.eurotech.com/)

**France**

#### **EUROTECH**

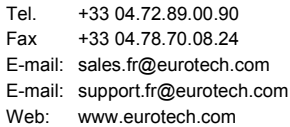

## **ADVANET**

Tel. +81 86.245.2861<br>Fax +81 86.245.2860 Fax +81 86.245.2860 E-mail: [sales@advanet.co.jp](mailto:sales@advanet.co.jp) E-mail: [tsupport@advanet.co.jp](mailto:tsupport@advanet.co.jp) Web: [www.advanet.co.jp](http://www.advanet.co.jp/)

**India**

#### **EUROTECH**

Tel. +91 80.43.35.71.17 E-mail: [sales.in@eurotech.com](mailto:sales@vantrontech.com.cn) E-mail: [support.in@eurotech.com](mailto:support.cn@eurotech.com) Web: [www.eurotech.com](http://www.vantrontech.com.cn/)

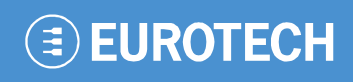

**www.eurotech.com**

## **EUROTECH HEADQUARTERS**

Via Fratelli Solari 3/a 33020 Amaro (Udine) – ITALY Phone: +39 0433.485.411 Fax: +39 0433.485.499

For full contact details go to: [www.eurotech.com/contacts](http://www.eurotech.com/contacts)